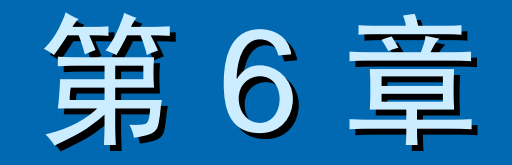

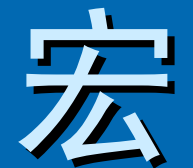

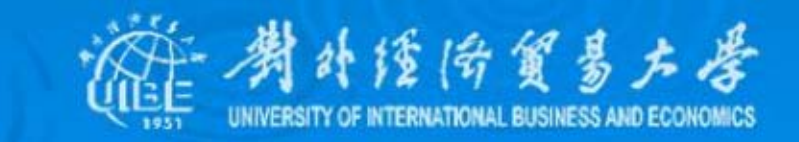

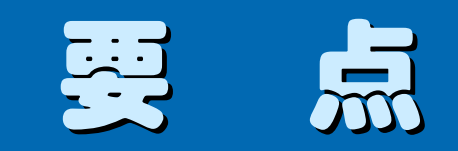

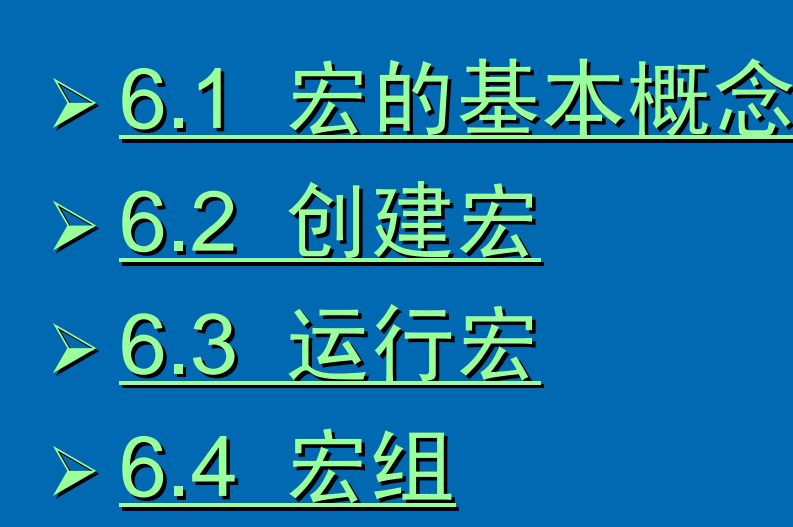

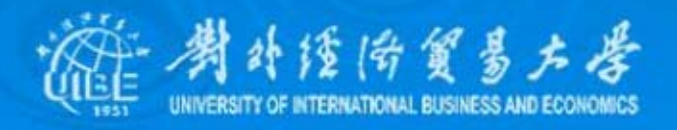

# 6.1 宏的基本概念

<span id="page-2-0"></span>宏是一个或多个操作的集合,其中每个操作能够完成 一个指定的动作,例如打开或关闭某个窗体。在 Access中, 宏可以是包含一系列操作的一个宏,也可以是由一些相关 宏组成的宏组,使用条件表达式还可以确定在什么情况下 运行宏,以及是否执行某个操作。

宏是一个或多个操作的集合,其中每个操作能够完成 一个指定的动作,例如打开或关闭某个窗体。在 Access中, 宏可以是包含一系列操作的一个宏,也可以是由一些相关 宏组成的宏组,使用条件表达式还可以确定在什么情况下 运行宏,以及是否执行某个操作。

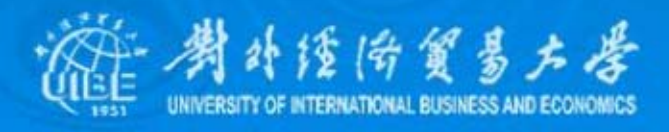

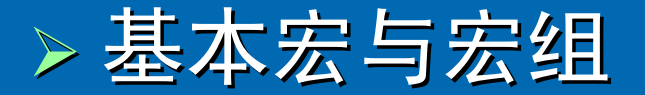

#### 宏是由一系列的操作组成的,每次运行宏时 Access都将执行这些操作。

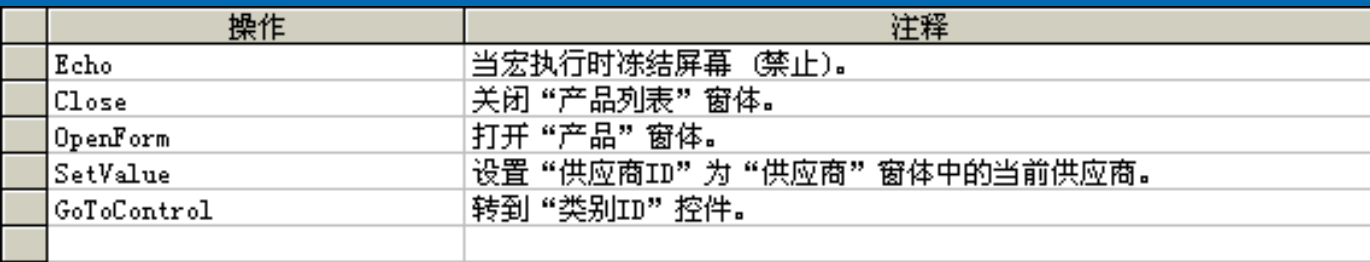

如果为了完成一项功能而需要使用多个宏,则可将完成 如果为了完成一项功能而需要使用多个宏,则可将完成 同一项功能的多个宏组成一个宏组,以便于数据库的管理 。

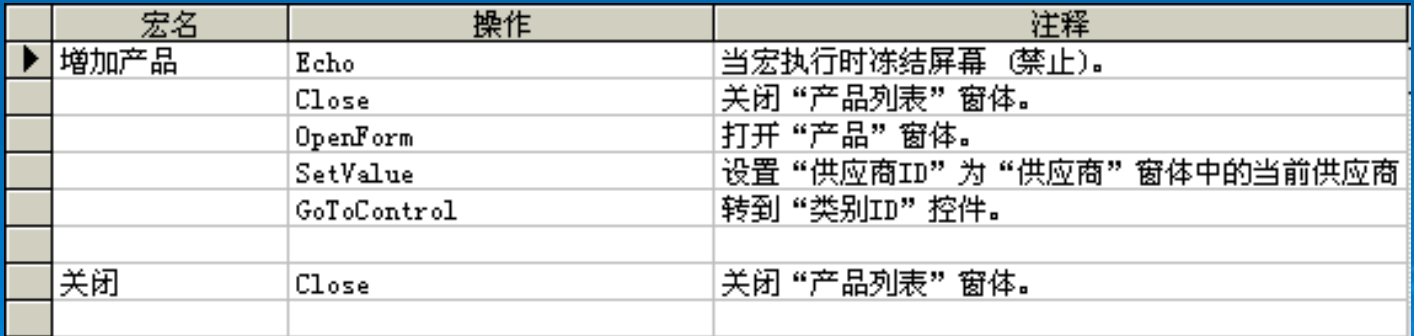

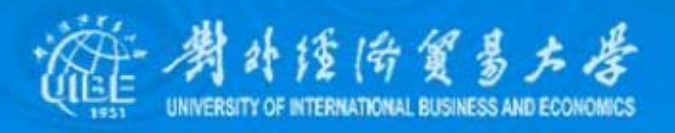

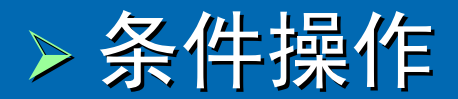

条件操作是指在满足一定条件时,才执行宏中的某个 **或某些操作。条件为具有True、False值的逻辑表达式**, 表达式的真假决定了是否执行宏中的操作。

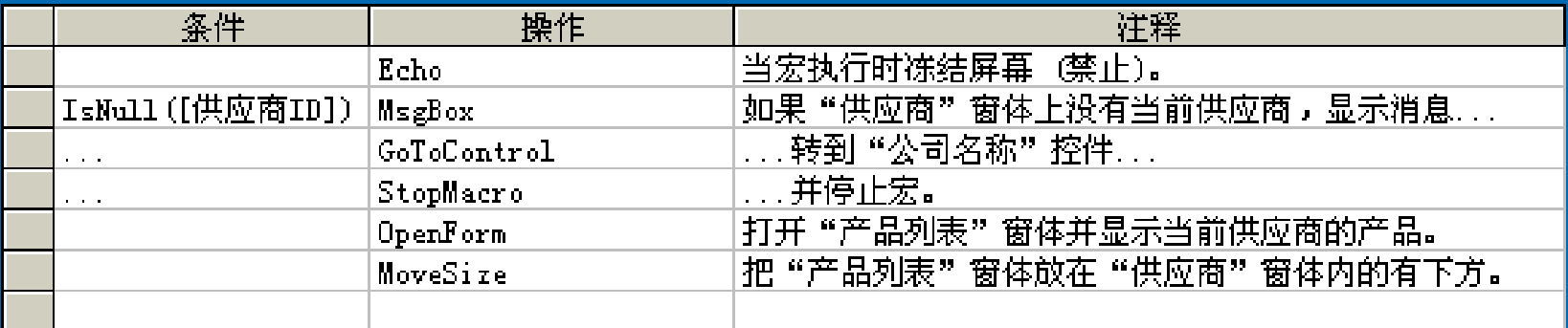

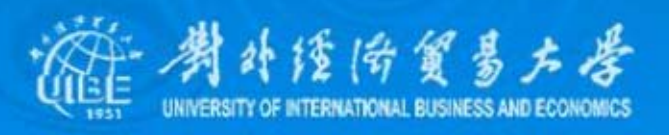

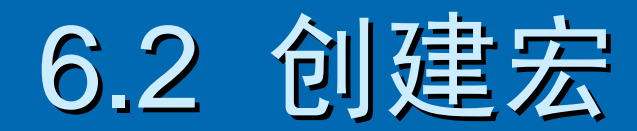

# <span id="page-5-0"></span>1、了解宏窗口

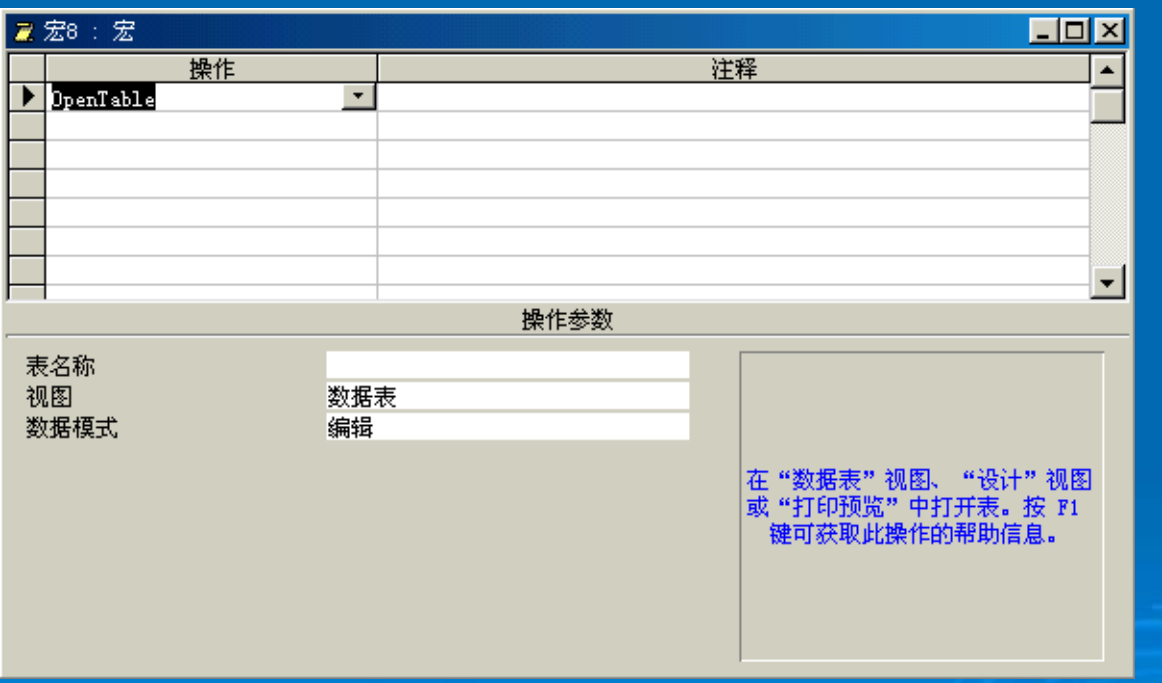

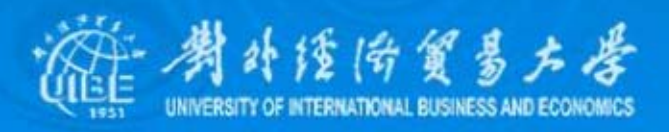

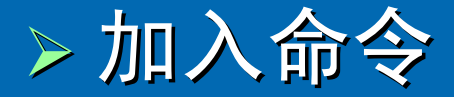

在Access 2002宏窗口中指定操作的方法有两种: 在 宏设计窗口中指定、用鼠标拖动。其中,在宏设计窗口中 指定"操作",是建立宏的标准模式。

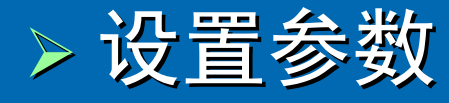

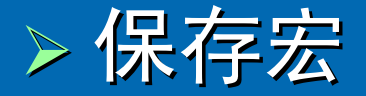

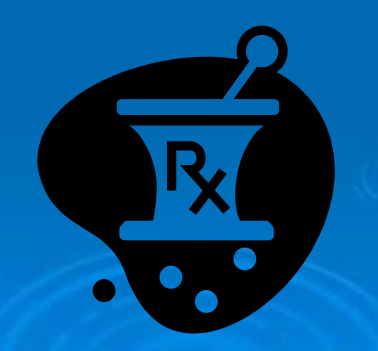

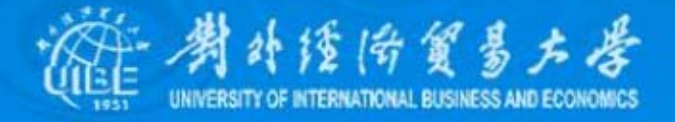

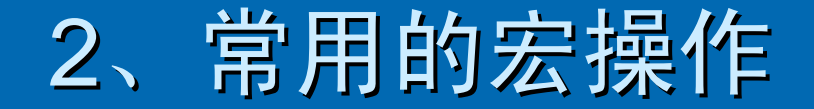

¾ 数据库对象的打开与关闭 数据库对象的打开与关闭 ¾ 记录操作 ¾ 执行代码 ¾ 信息通知 ¾ 窗口及相关操作 窗口及相关操作 ¾ 对象控制

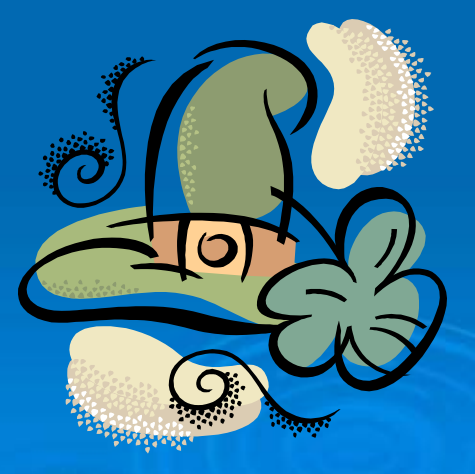

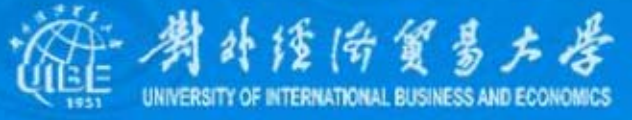

# 3、使用条件操作

如同表的"有效性规则"一样,当执行某些宏命令时,可以 设置简单的公式检查输入的数据是否正确。通过在宏中加入 设置简单的公式检查输入的数据是否正确。通过在宏中加入 条件,可以控制宏的执行流程,例如使用宏检查窗体中的数 据时,若希望对于不同输入的值显示不同的信息,则可使用 条件来控制宏的执行情况。

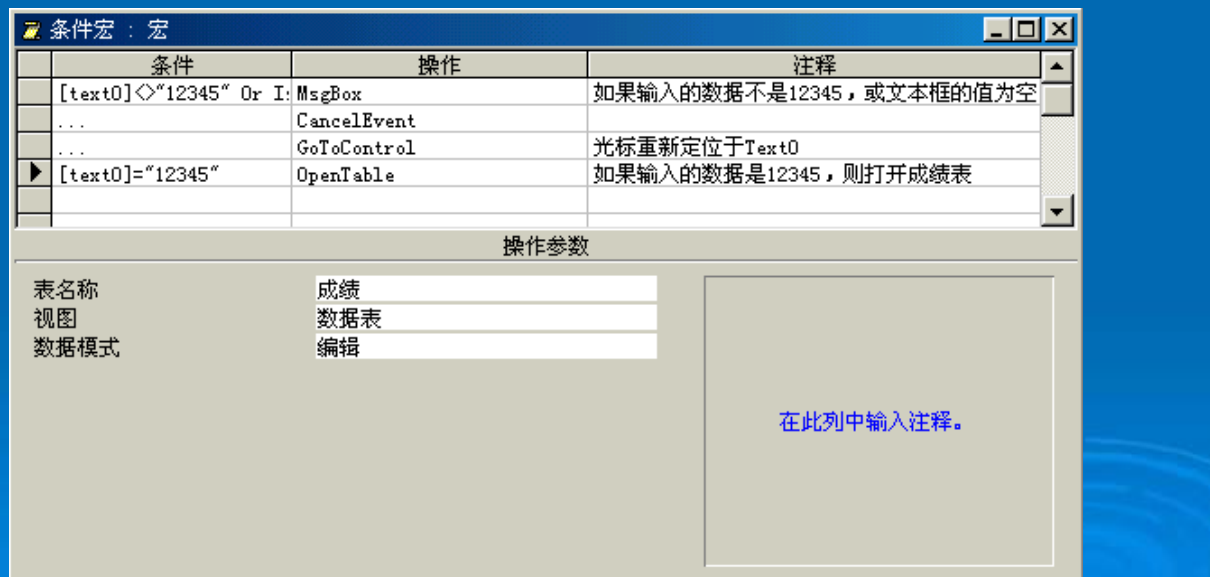

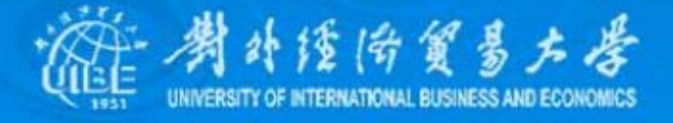

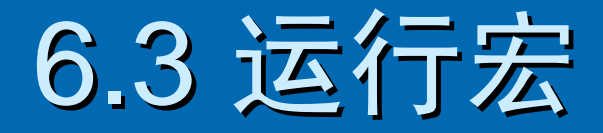

#### <span id="page-9-0"></span>1、调试

如果在运行宏的过程中发生错误,或者无法打开相关 的宏对象,就应该检查设置的宏命令、参数是否有错误, 然后再一步一步反推,找出可能的问题点,这个过程就是 调试。宏设计窗口的"单步"按钮,用于一次只执行一个宏 命令,以便查看宏中设置有错误地方。

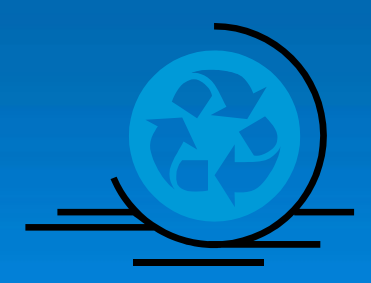

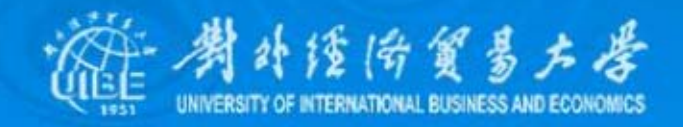

# 2、在窗体中加入宏

例如,新建一个窗体,添加一个未绑定数据的文本框 Text0,然后在窗体上添加一个用于运行宏的命令按钮。 命令按钮的添加有以下方式:

- 选中宏对象窗口中的"条件宏",将其直接拖到新建的窗体中。
- 使用命令按钮向导,选择类别中的"杂项"、操作框的"运行宏", 在下一步的"请确定命令按钮运行的宏"窗口中,指定"条件宏" 项。
- 直接添加一个未绑定的命令按钮,打开命令按钮的属性窗口, 在"单击"属性输入框中指定"条件宏"
- ¾ 控件的事件属性 控件的事件属性 > 窗体的事件属性

外缘倚贸易方学

# 3、在菜单或工具栏中执行宏

可以将宏添加到菜单或工具栏中,以菜单命令或工具 按钮的形式执行宏。在菜单或工具栏上执行宏的最常用的 方法是,打开工具栏"自定义"对话框,选择"命令"选项卡, 并在左侧"类别"列表中选定"所有宏",则右侧的"命令"列表 中将会列出数据库中所有的宏。

选定一个宏名称后,将其拖动到打开的工具栏或菜单 条中,然后利用鼠标右键菜单修改所添加的宏的名称、图 片、样式等。也可以直接选定数据库的宏窗口中的宏名称, 将其直接拖动到菜单或工具栏上。

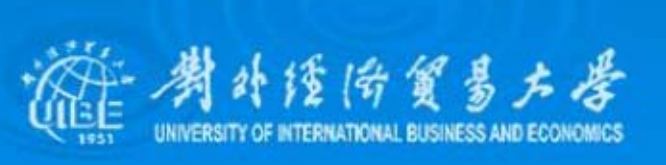

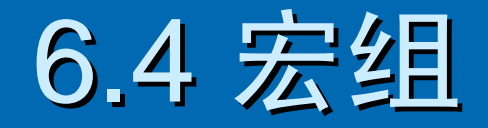

<span id="page-12-0"></span>¾ 建立宏组

- 新建一个宏,并切换到宏设计窗口
- 按下"宏名"按钮,在宏设计窗口上半部将显示"宏名"列。
- 在第一行的"宏名"列中输入宏名,在条件、操作、注释列 中输入相应数据,并设置其"操作参数"。

#### ¾ 运行宏组

在窗体、工具栏中使用宏组时,必须宏组中的宏名称, 在窗体、工具栏中使用宏组时,必须宏组中的宏名称, 其格式为:

宏组名*.*宏名

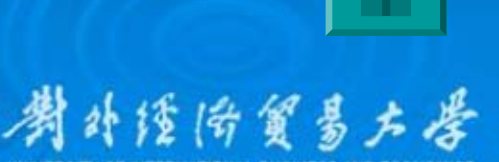